Excel2019 中級2

### STEP 2. ひ づけ 付から西暦を取 せ い れ き と り出 だ す YEAR(イヤー)

# - ∠∞っ。<br>1. セル「B3」に日付「2023/4/5」を入 力しましょう

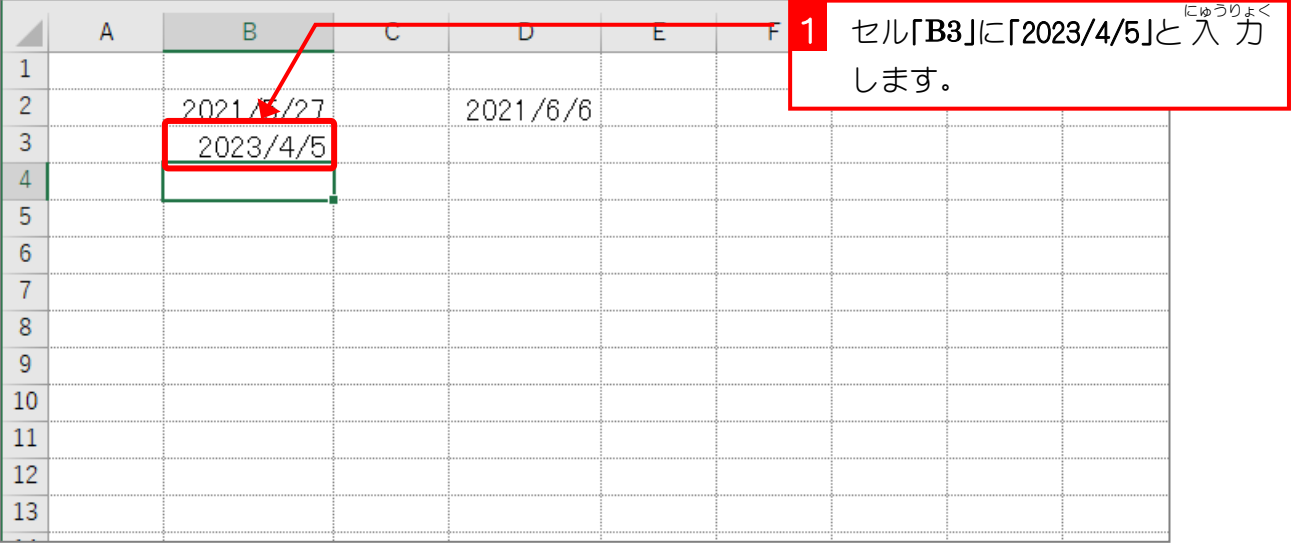

2. セル「B4」に YEAR(イヤー)関数を使いセル「B3」の <u>ひづけ、 せいれき</u><br>日付の西暦(2020)を表示しましょう

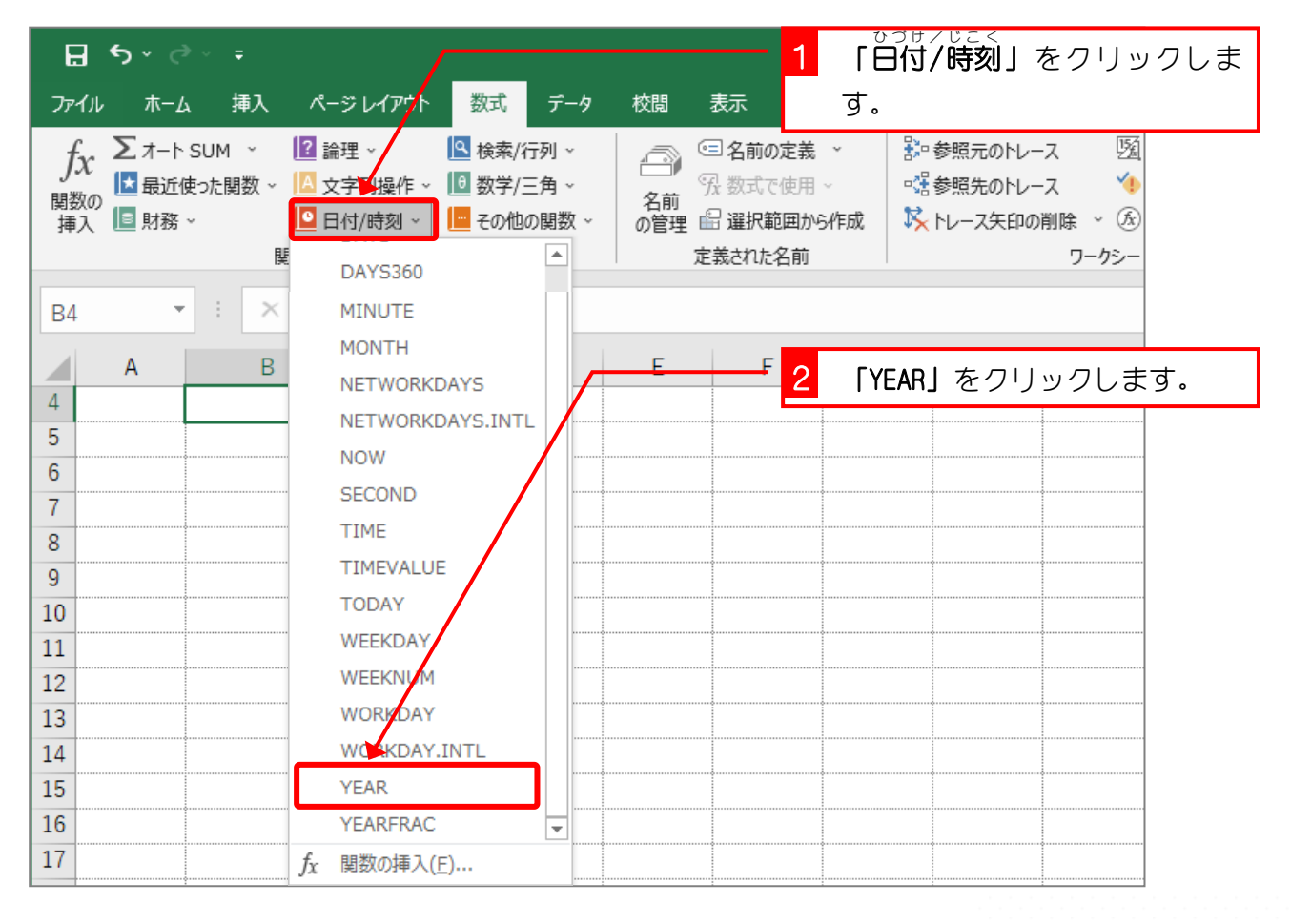

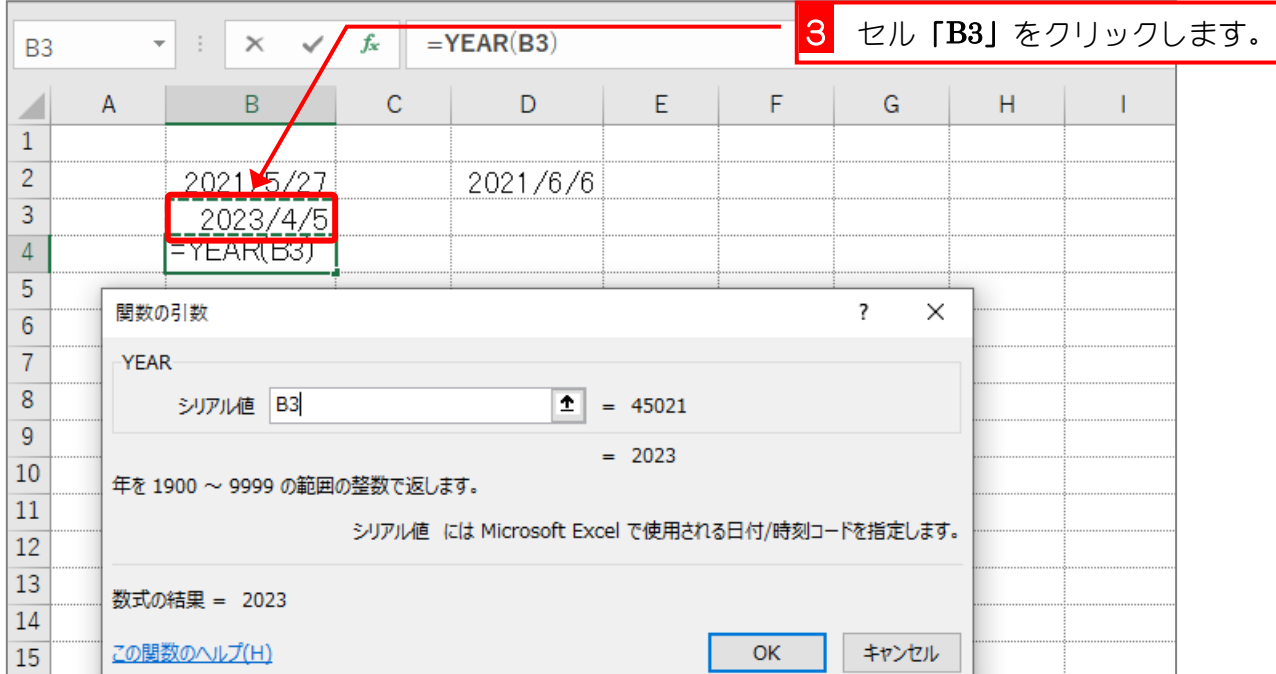

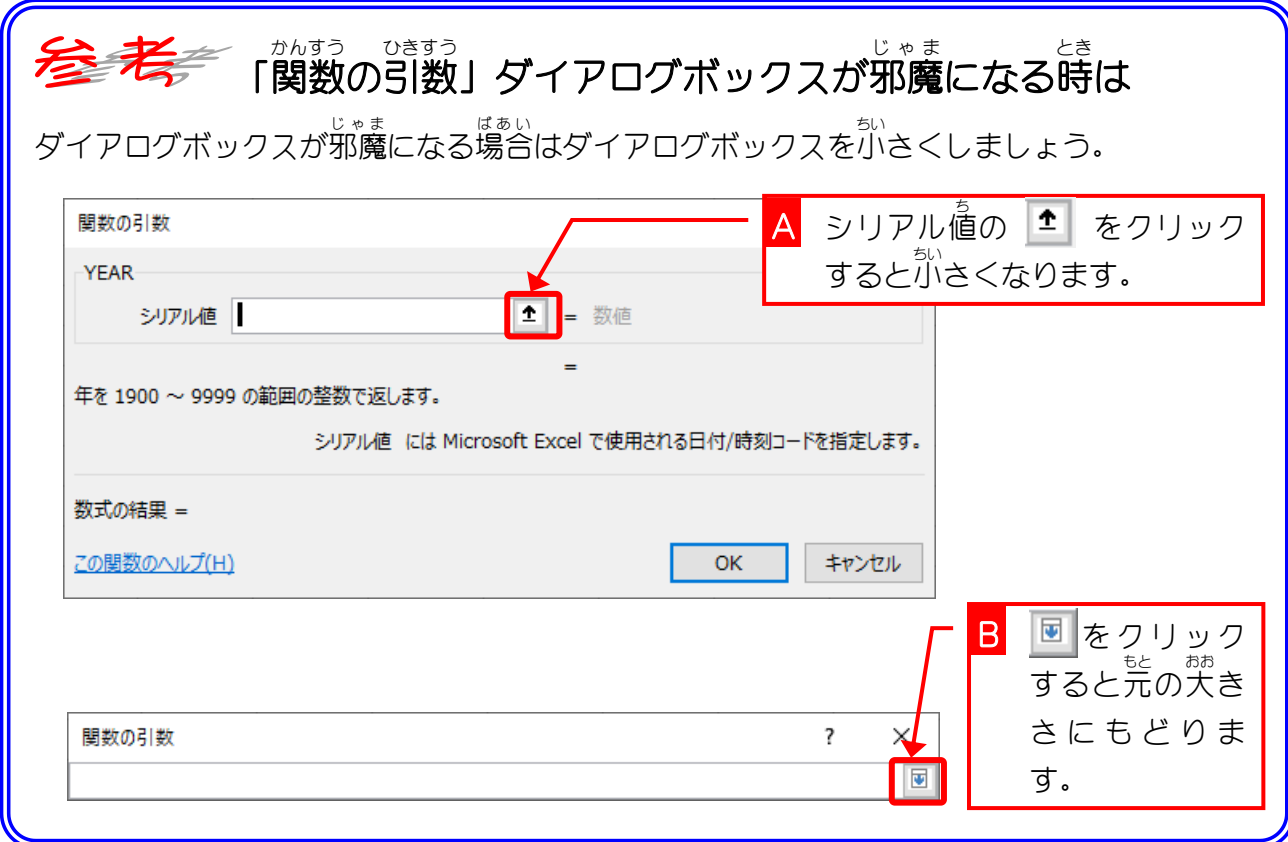

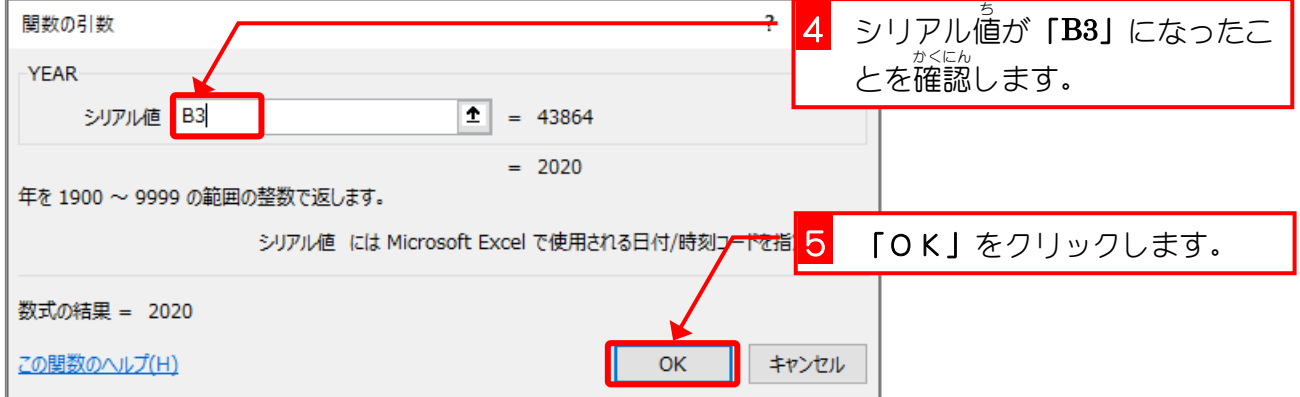

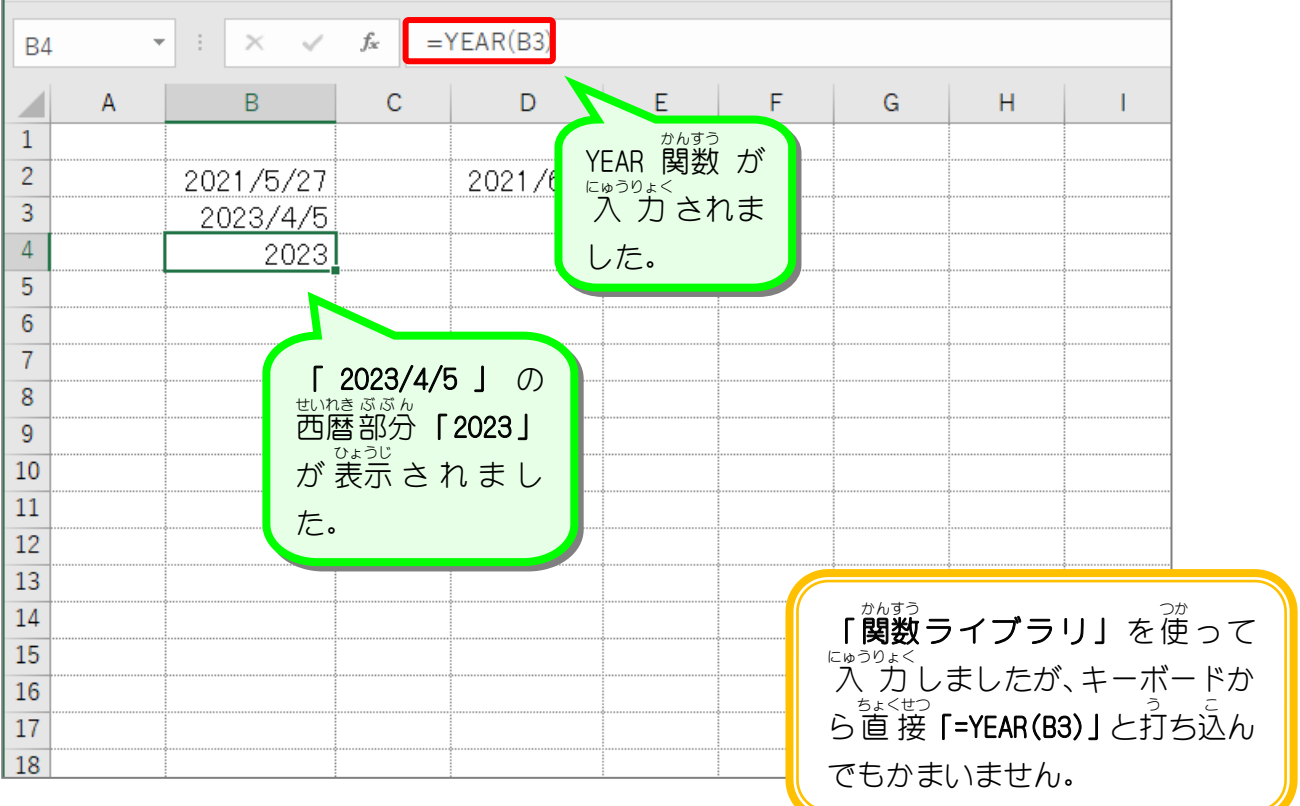

、<br>YEAR(イヤー)関数 <u>。っゖ、<sub>たいおう。とし</u>、……。。<br>日付に対応する年を整数で返します。</u></sub> YEAR(日付 ) ひづけ

### 関数 かんすう の引数 ひきすう (ひきすう)

か<sub>まう よ</sub> ようになった。あい。<br>関数を呼び出す時にその関数に渡す 値 を [引数] と言います。 YEAR関数の場合 [日付] が [引数] になります。YEAR関数は「引数」として日付の 値 を受け取り、その日付から西暦の 値 を計算し、 <sub>思議は?。</sub><br>計算結果を呼び出したところに返します。

「引数」は「YEAR (B3)」のように関数名の後に( )を付けて記入します。TODAY関数は「引数」 。<sub>ひおう</sub><br>を必要としない関数ですが、引数がない場合でも( )を省 略 せず TODAY()と書きます。

### STEP 3. ひ 付 づ け から月 つ き を取 と り出 だ す MONTH(マンス)

# 1.セル「B5」に MONTH(マンス)関数を使いセル「B3」 の日付 ひづけ の月 つき の「2」を表示 ひょうじ しましょう

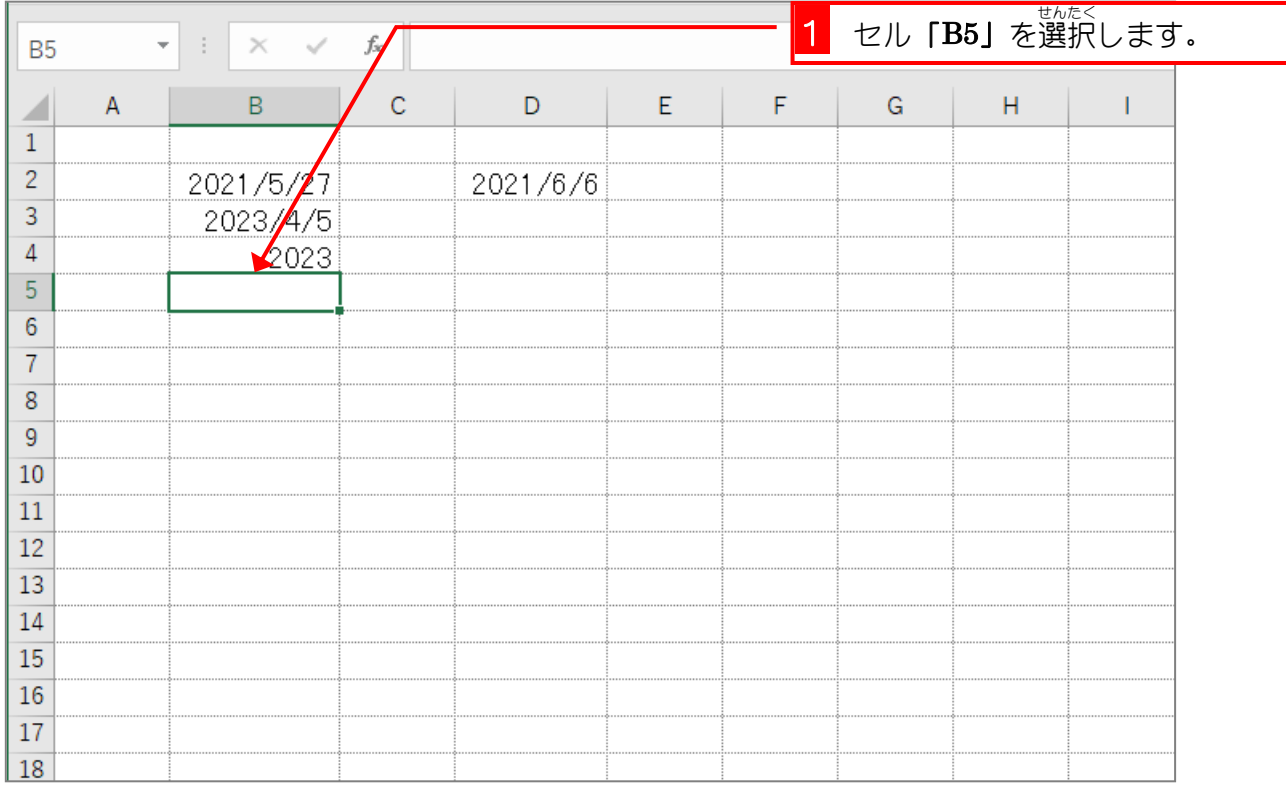

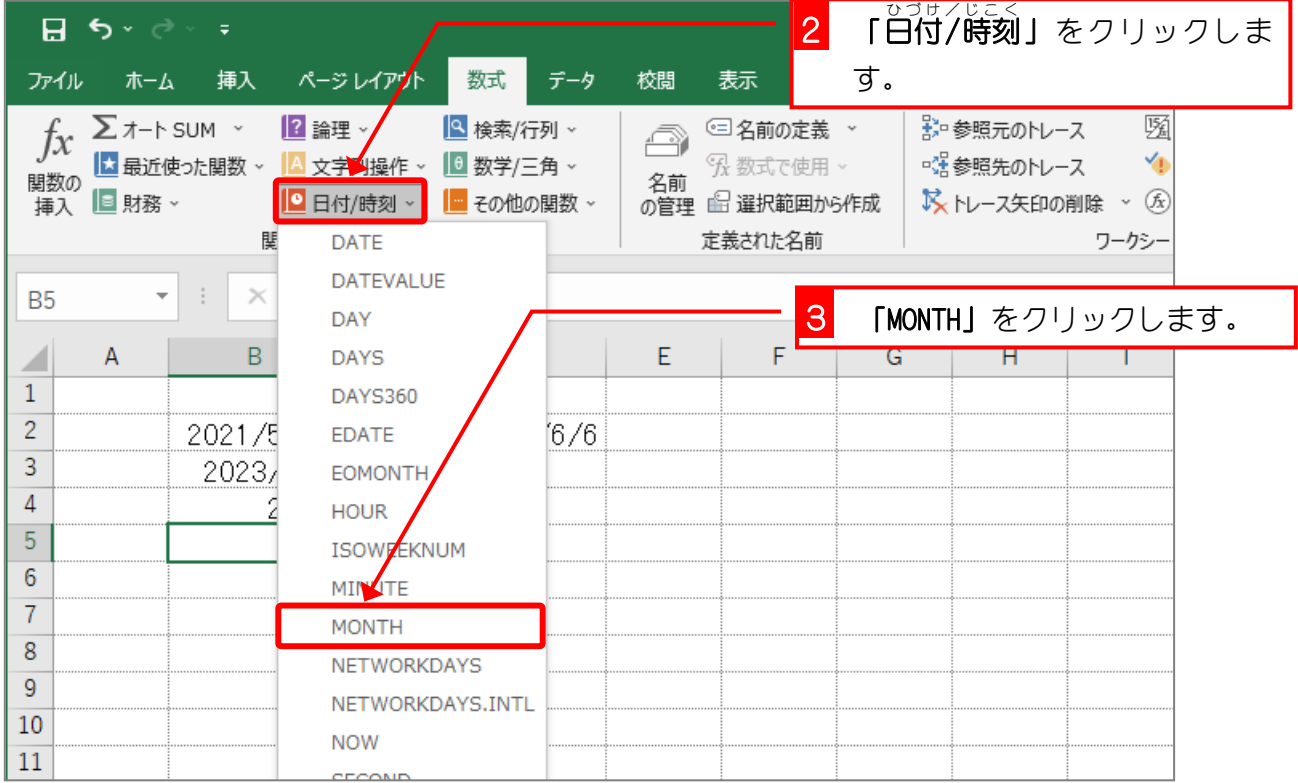

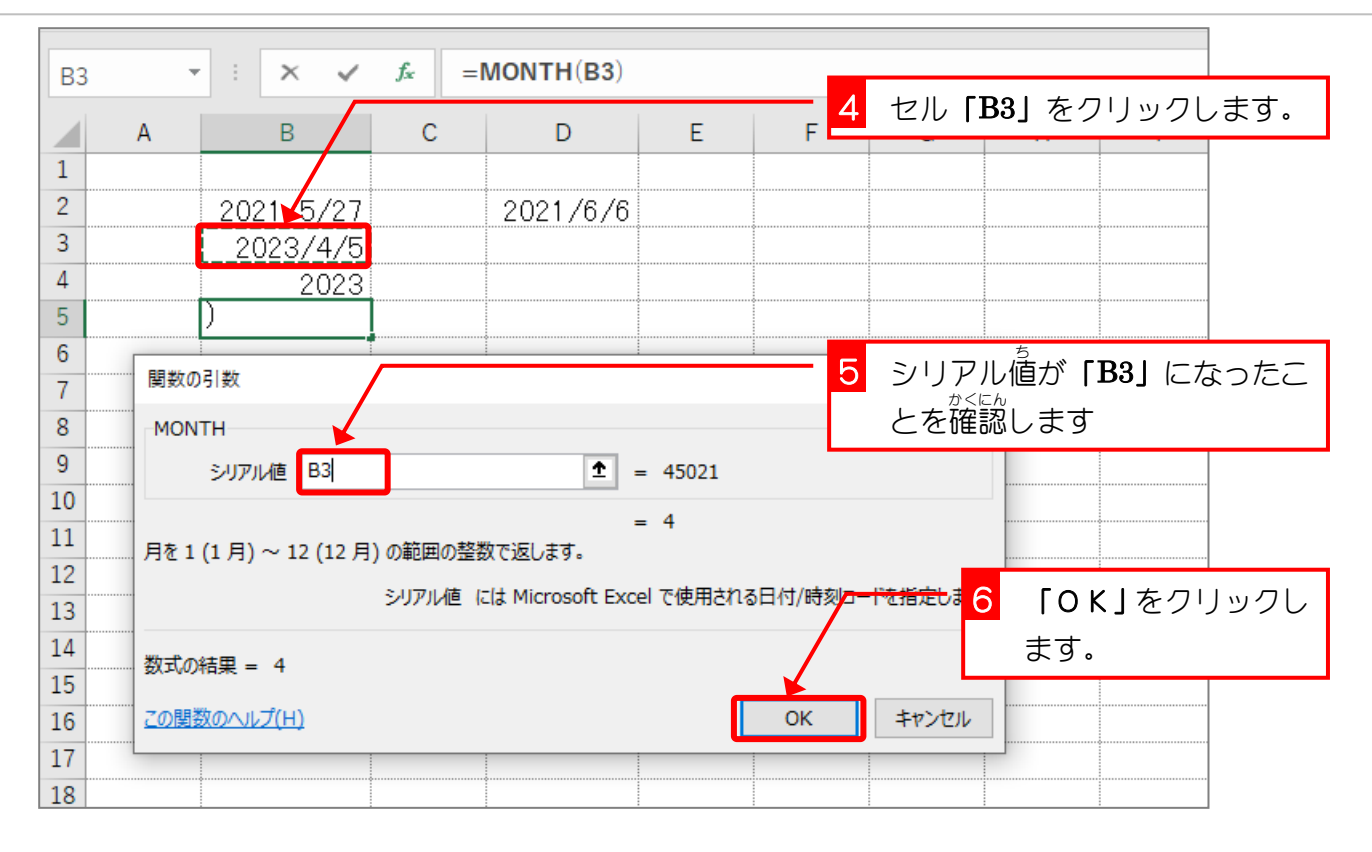

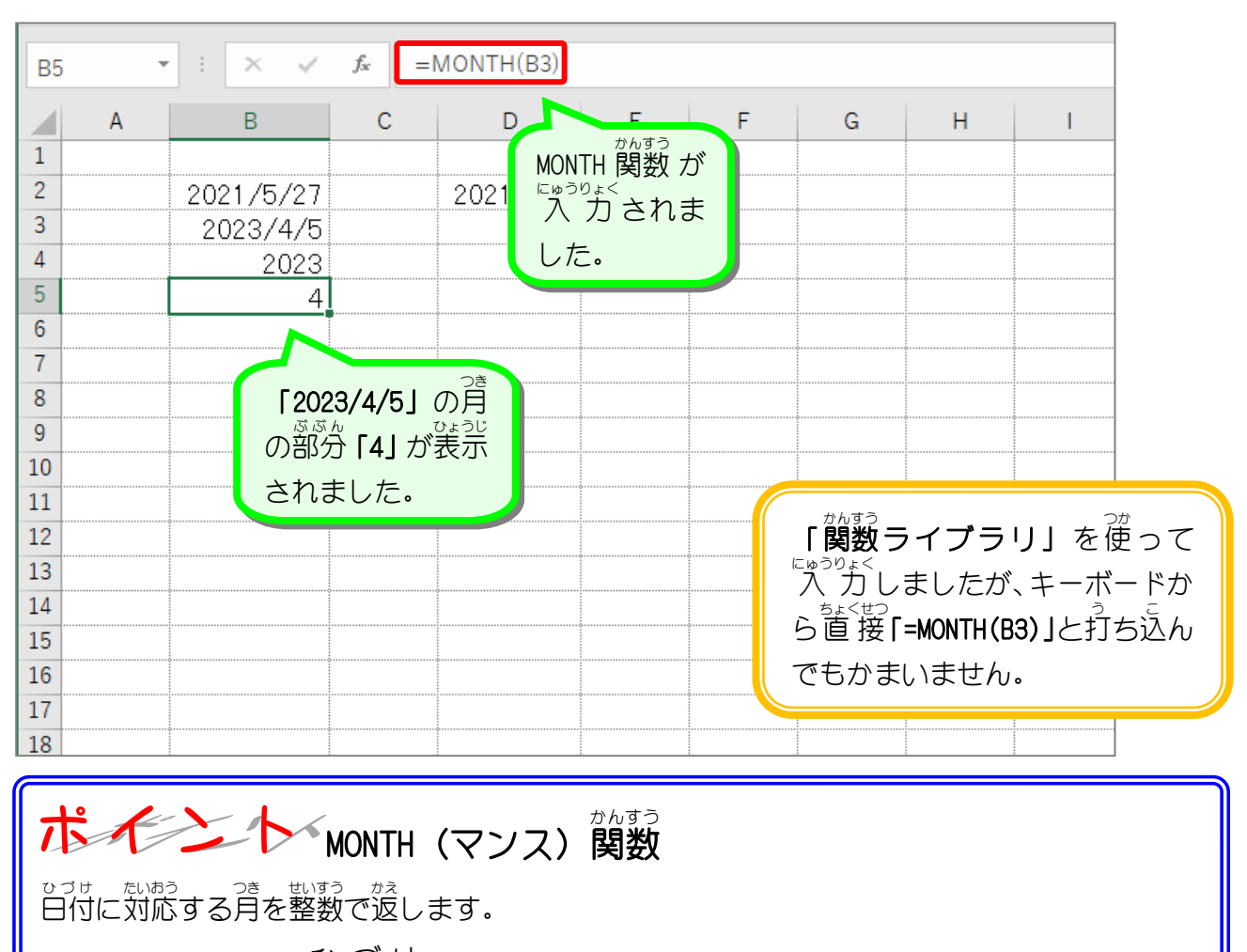

MONTH (日付 ひづけ )

### STEP 4. ひ 付 づ け から日 ひ を取 と り出 だ す DAY(デイ)

## 1. セル「B6」に DAY(デイ)関数を使いセル「B3」の日付 *。。*<br>の日の「3」を表示しましょう

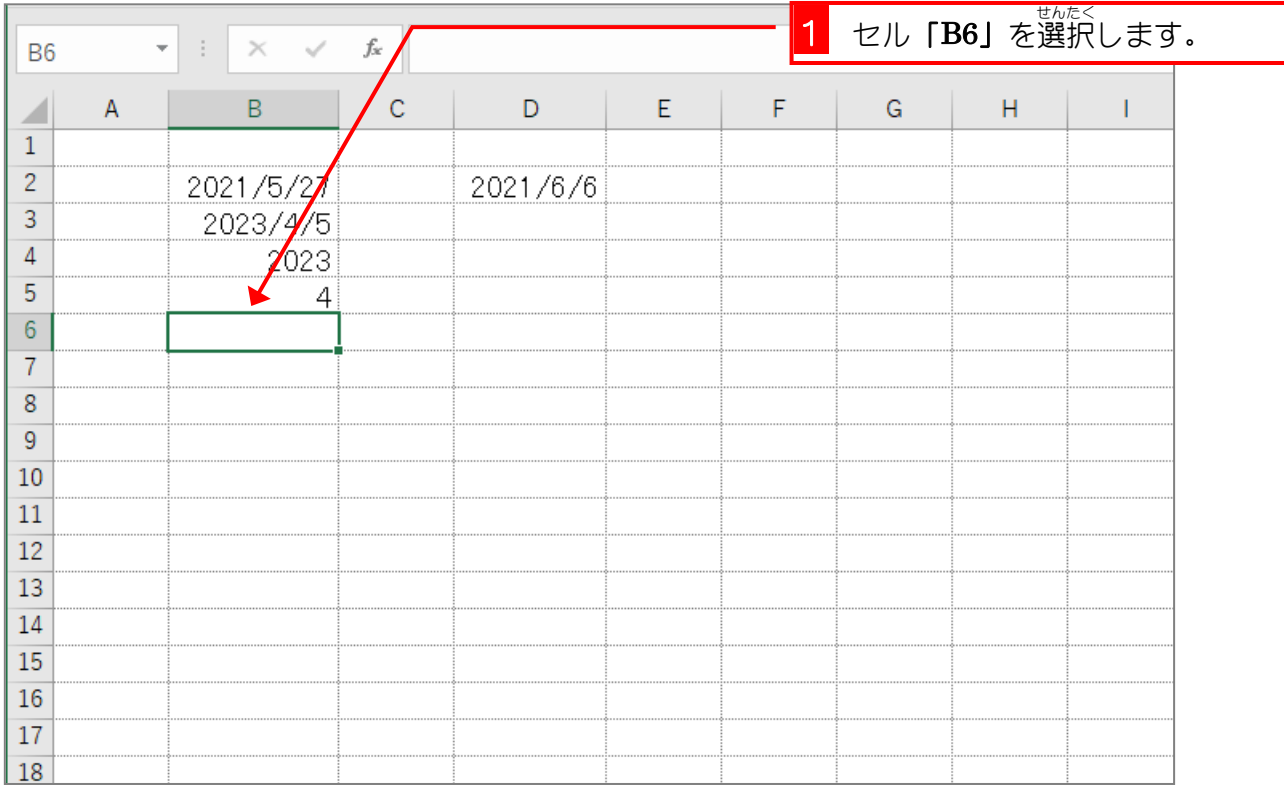

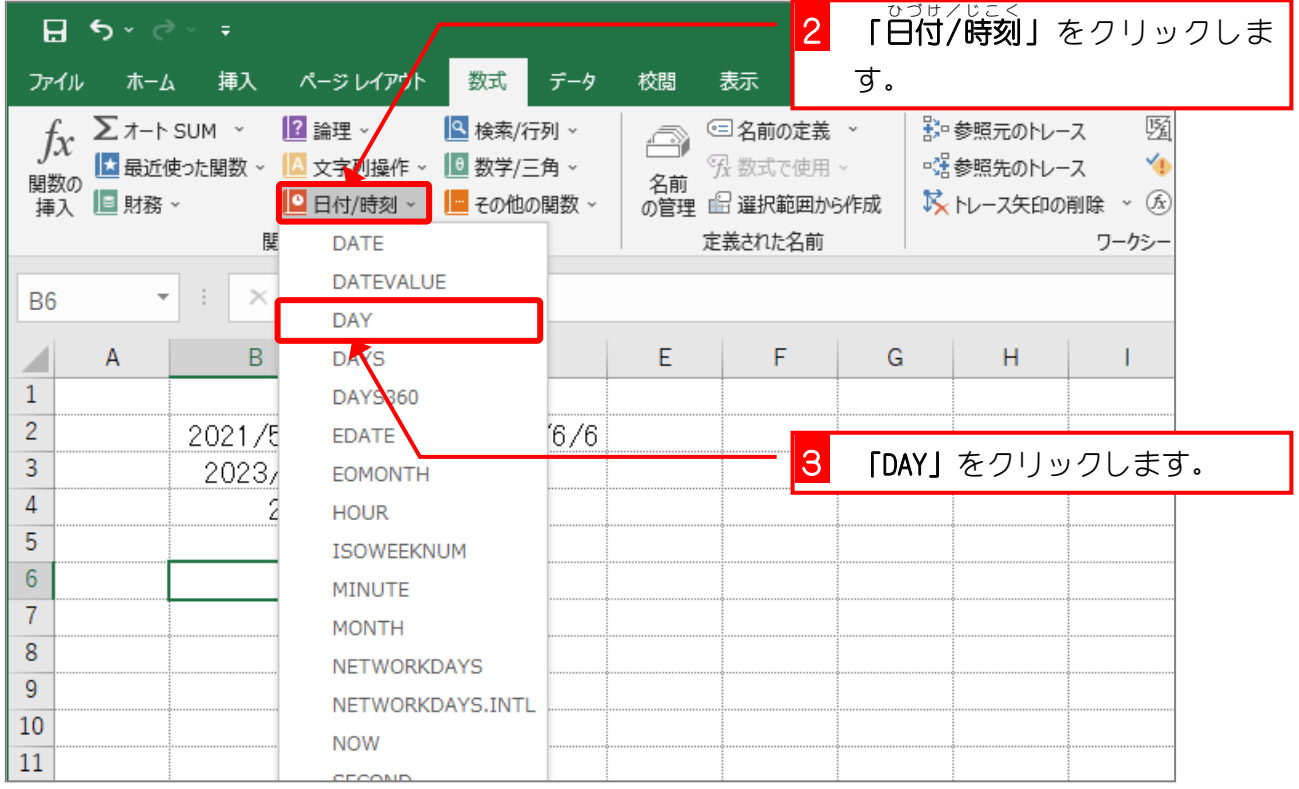

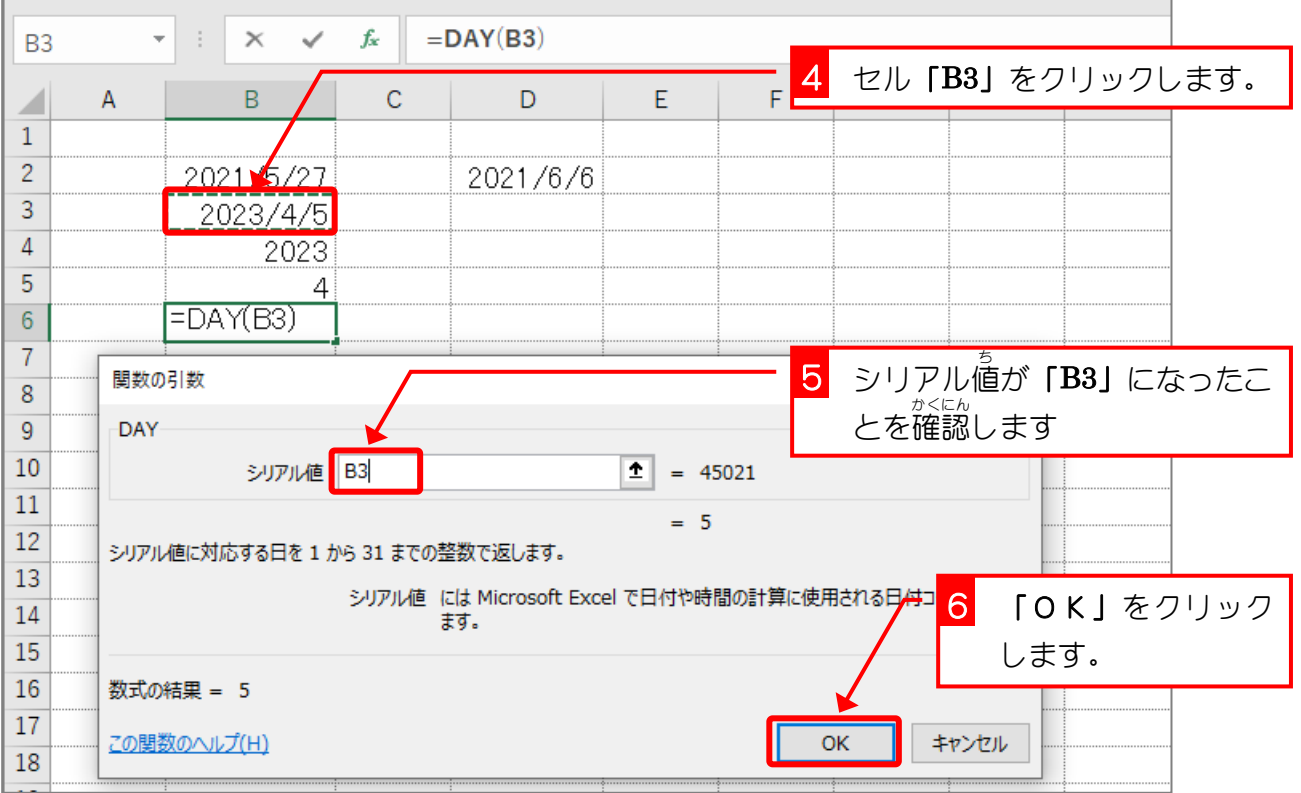

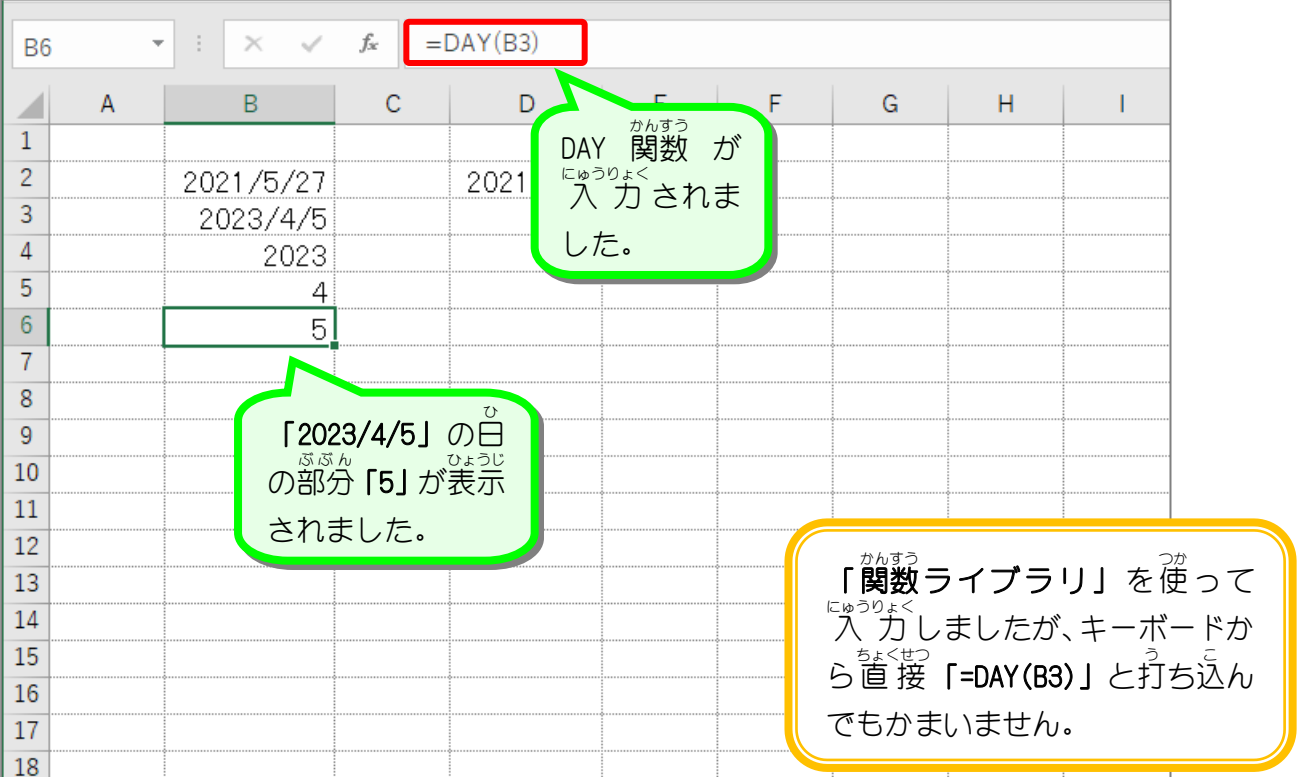

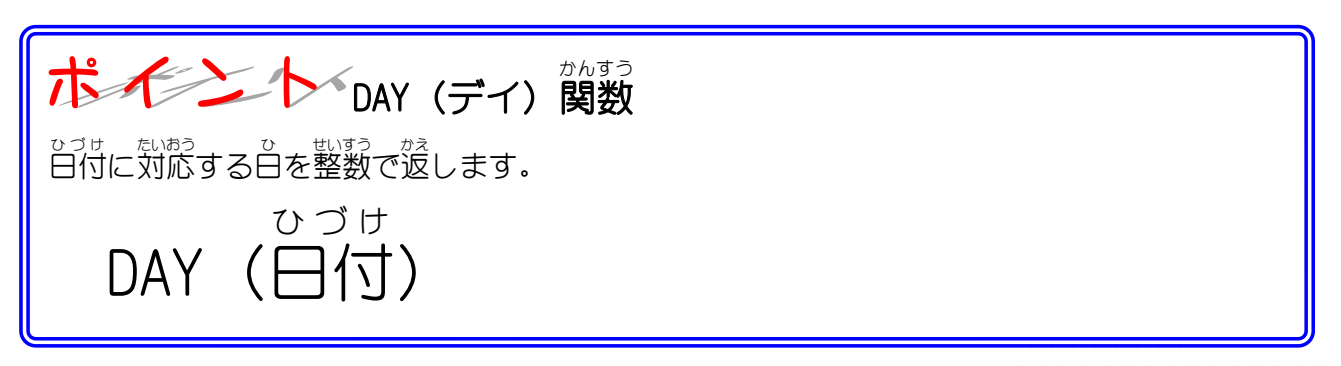

### STEP 5. 2つの関 か ん 数 す う を組 く み合 あ わせて使 つ か う

### 1. セル「D4」に TODAY関数と YEAR関数を使い、今日の <u>。っしょしょう。</u><br>日付の西暦を表示しましょう

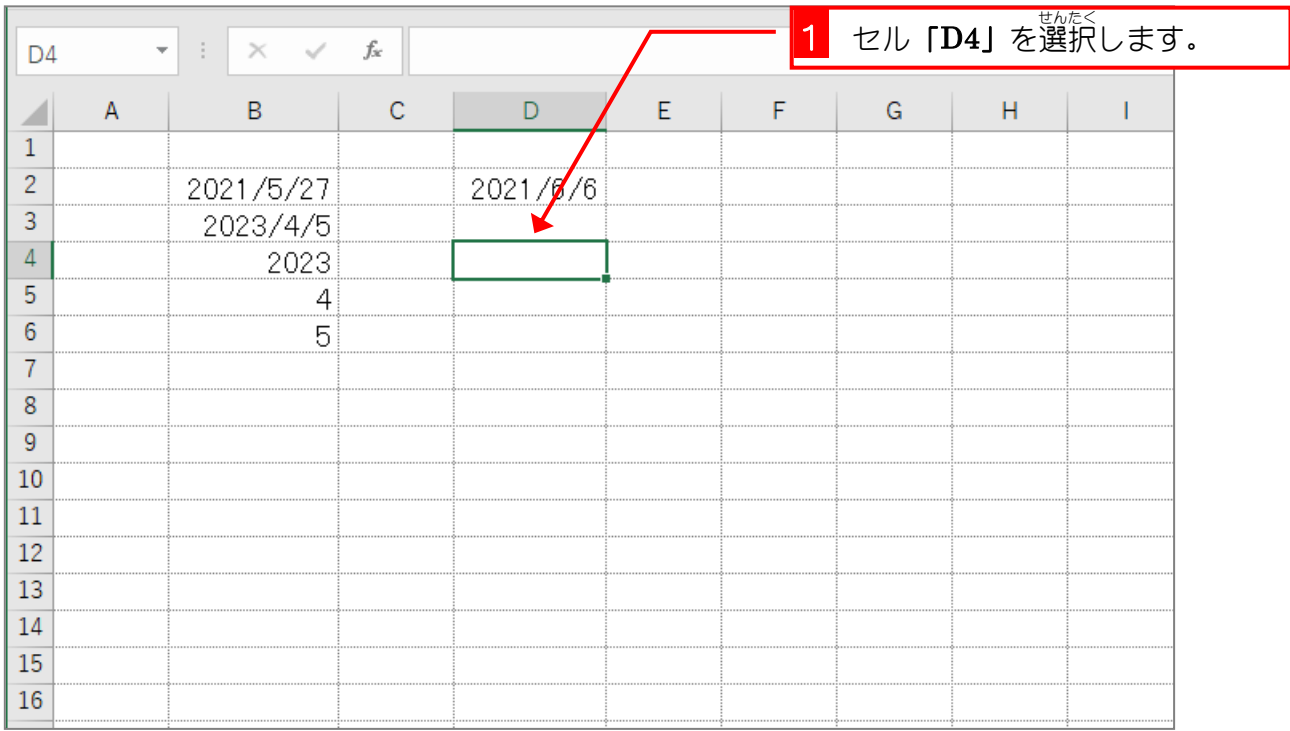

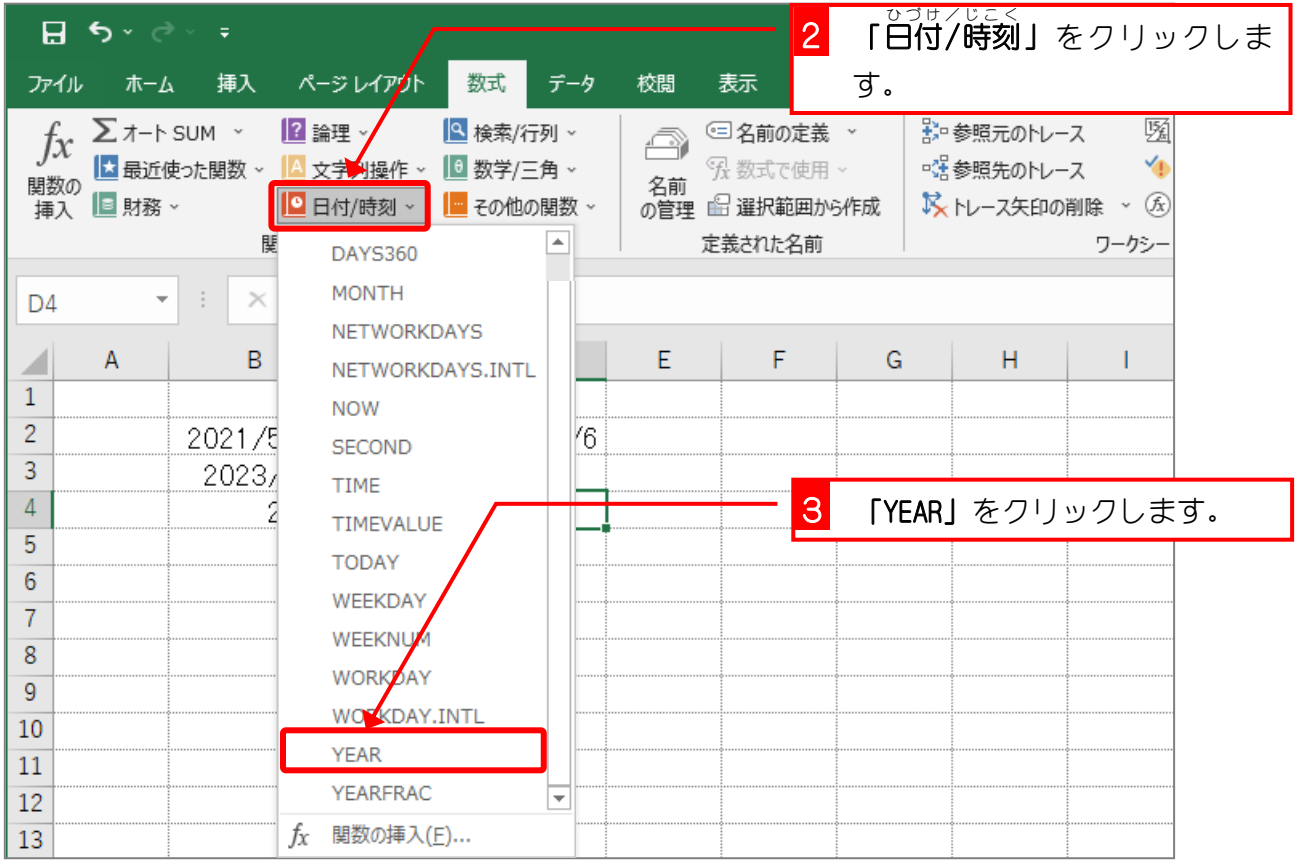

Excel2019 中級2

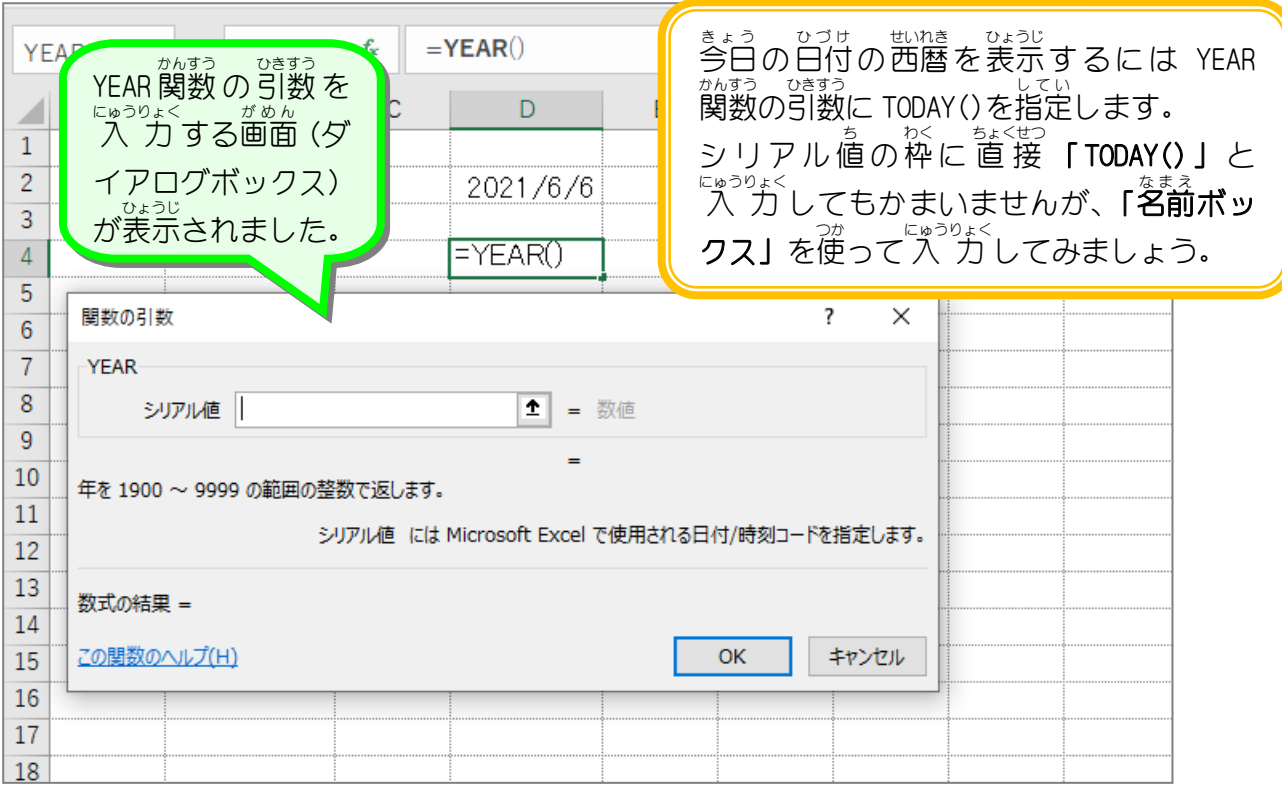

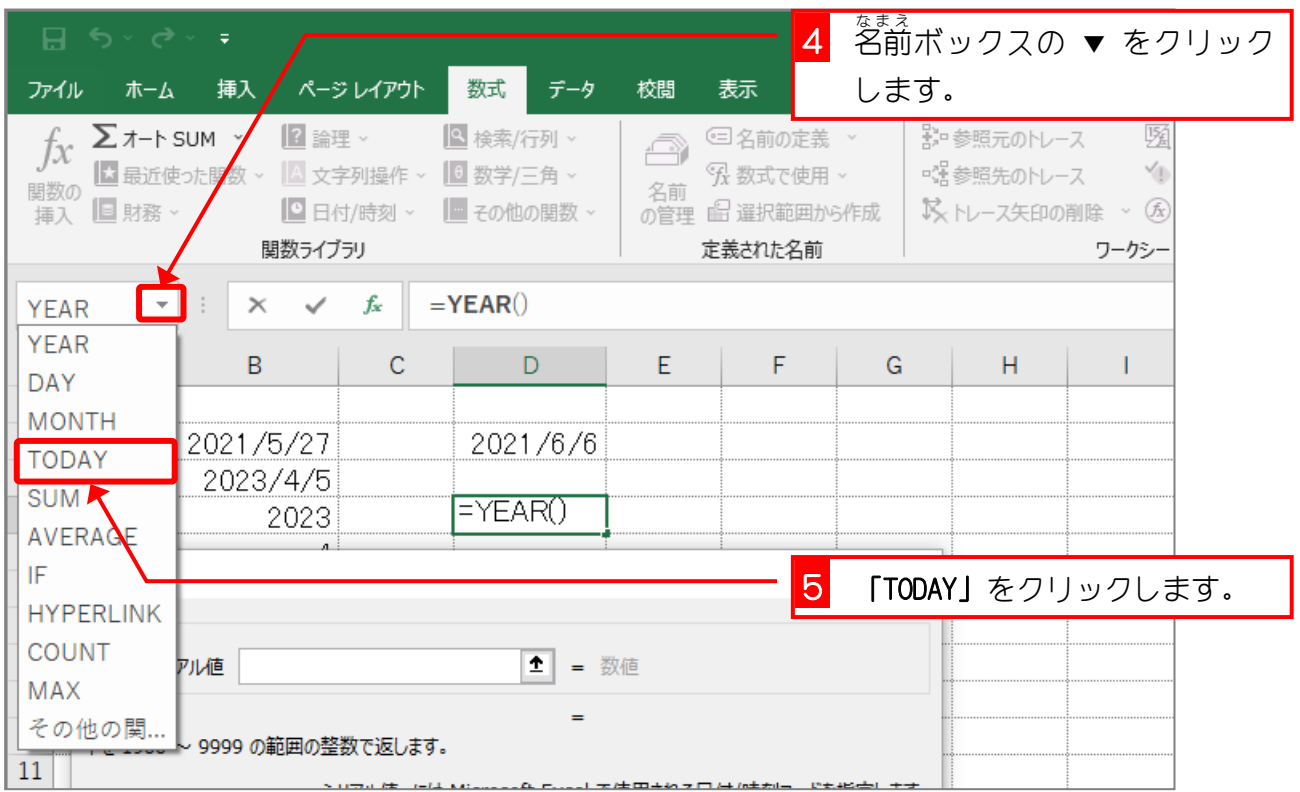

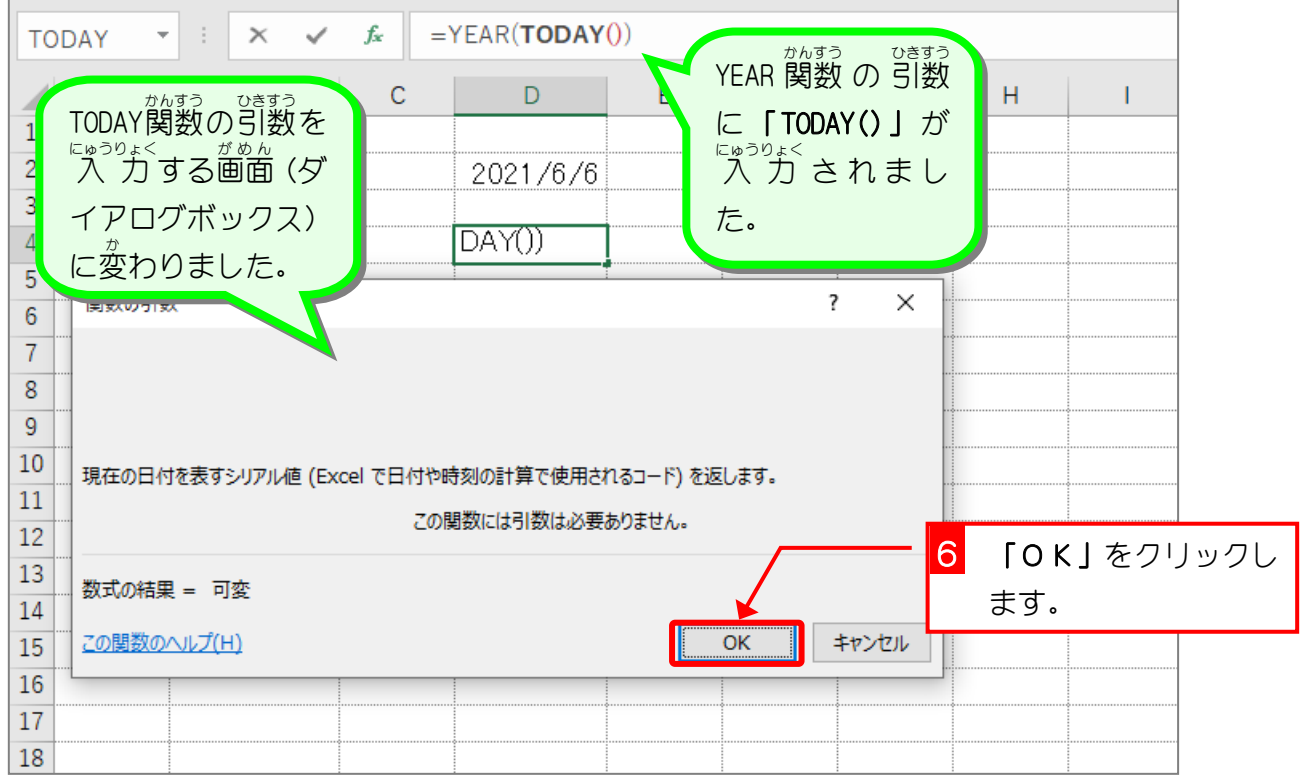

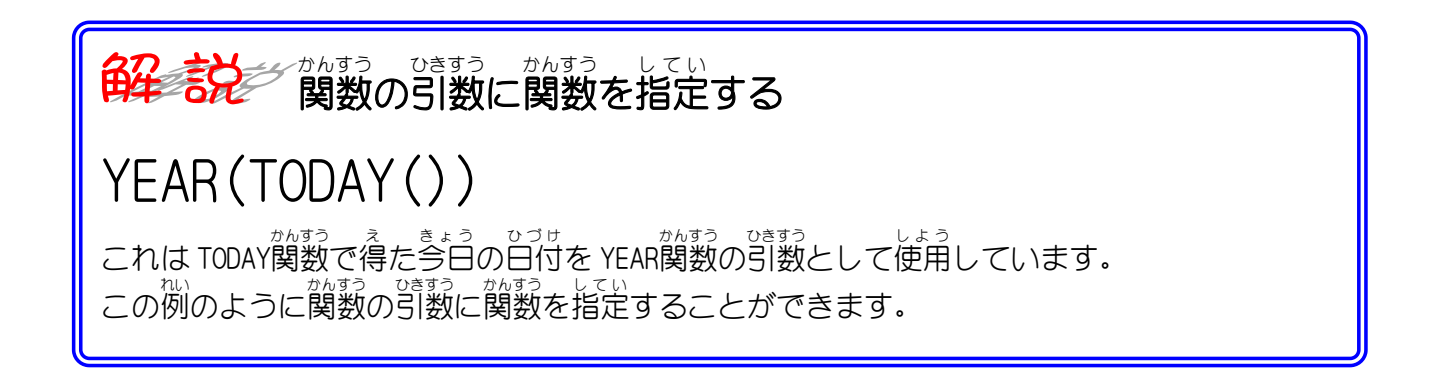

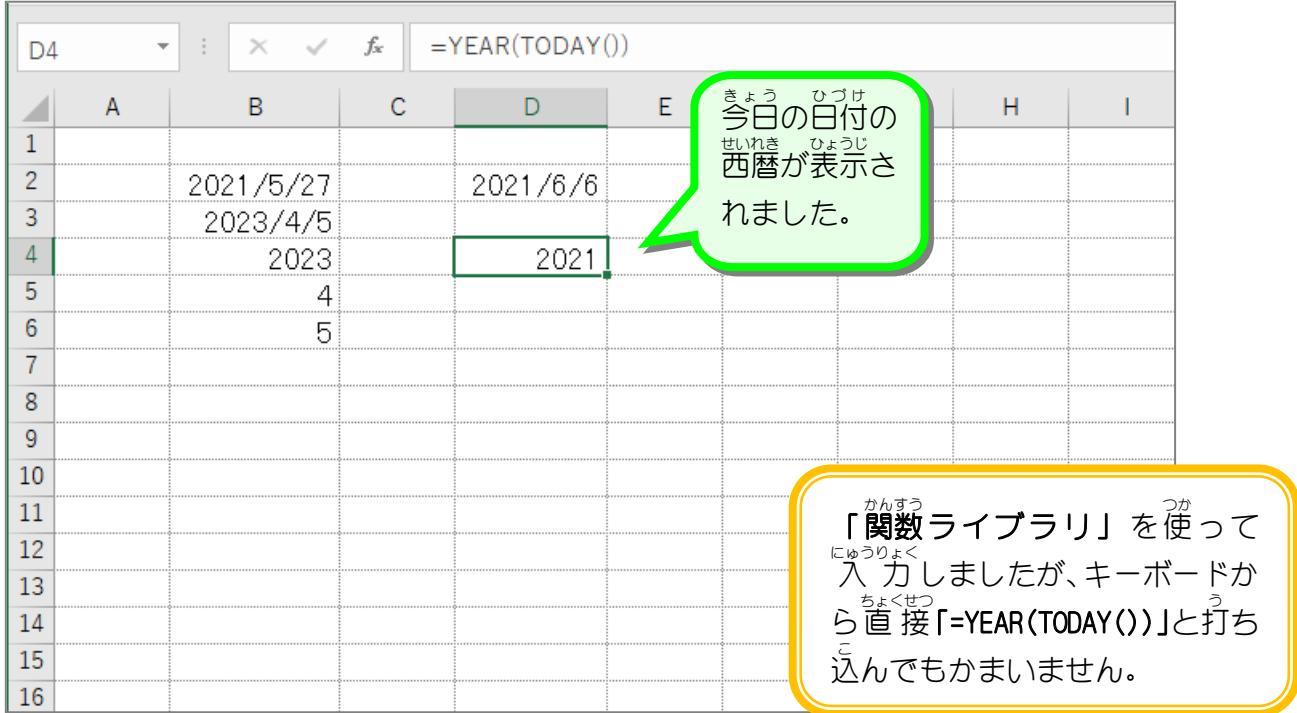